# **Managing Attachments via REST API**

Λ

**REST API methods are not available in Smart Attachments 2.X+ versions. Please use [Java API](https://docs.stiltsoft.com/display/CATAT/Managing+Attachments+with+Public+Java+API) instead.**

- Subscribe to receive notifications about changes in REST API of Smart Attachments
- [Fetching categories with attachments within the issue](#page-0-0)
- [Moving attachments from one category to another](#page-2-0)
- [Sending attachments to email](#page-3-0)
- [Renaming Attachments](#page-3-1)
- [Deleting attachments from the category of the same issue](#page-4-0)
- [Deleting document revisions](#page-4-1)
- [Archiving attachments](#page-5-0)
- [Putting attachments to categories before upload](#page-5-1)

Subscribe to receive notifications about change Smart Attachments \* indicates required Email Address \* Full Name \* Company **Subscribe** 

### <span id="page-0-0"></span>Fetching categories with attachments within the issue

If you try to use this old cURL request with the newer version of Smart Attachments 1.17.2 (and newer), you will receive the following Δ error:

HTTP 400 Bad request

This method is deprecated. Please, use 'GET /rest/attach-cat/1.0/attachments'

You can get the list of categories with attachments for the specific JIRA issue.

### The pattern of request looks like this:

```
curl -D- -u username:password --request GET JIRA.baseUrl/rest/attach-cat/1.0/attachments/get?
issueKey=issue_key
```
In this request you need to enter the correct value for the following parameter:

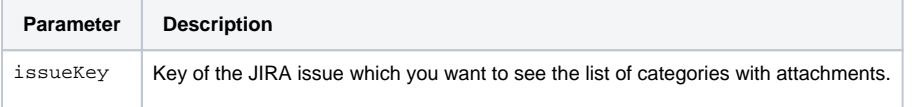

Here you can see an example of the request:

```
curl -D- -u admin:admin --request GET "https://yourjira.com/rest/attach-cat/1.0/attachments/get?
issueKey=SMART-97"
```
As a response, you will receive the following JSON string:

```
{"categories":[
     {
          "id":1,
          "name":"Documents",
          "attachments":{
              "ids":[10100,10009,10007,10004,10003,10002],
              ... 
          },
         hidden: null,
         groups: ["group1", "group2", ...],
         roles: ["project-role1", ...],
         users: ["user1", ...],
          ...
     },
     {
          "id":2,
          "name":"Logs",
          "attachments":{
              "ids": null,
              ...
         },
         hidden: true,
         groups: [],
         roles: ["developers", ...],
         users: [],
          ...
     },
     ...
}
```
Flags contained in the response indicate the following:

- **hidden**  indicates that the category has access restrictions. The following values are possible: **true** - indicates that the category is hidden from the current user due to the set restrictions.
	- null indicates that the category has no access restrictions specified.
- **groups, roles, users** groups, roles and users who can view the category. Nothing is displayed for the categories having no access restrictions set.

You can get the list of categories with attachments for the specific JIRA issue.

The pattern of request looks like this:

```
curl -D- -u username:password --request GET JIRA.baseUrl/rest/attach-cat/1.0/attachments?issueKey=issue_key
```
In this request you need to enter the correct value for the following parameter:

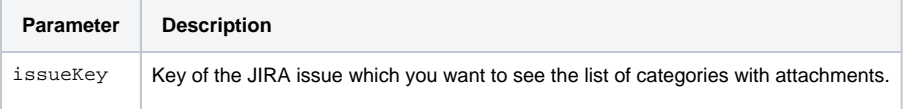

Here you can see an example of the request:

```
curl -D- -u admin:admin --request GET "https://yourjira.com/rest/attach-cat/1.0/attachments?issueKey=SMART-
97"
```
As a response, you will receive the following JSON string:

```
{
    "categories":[
       {
           "id":1,
          "name":"Sample",
          "position":0,
          "attachments":[
             10000,
              10002
          ],
           "documents":[
              {
                 "id":1,
                 "name":"document",
                 "attachmentIds":[
                    10003,
                    10004,
                    10005
 ]
              }
          ]
       },
       {
          "id":2,
          "name":"Admin Cat",
          "position":1,
          "attachments":[
             10010,
              10011
          ],
          "documents":[
          ]
       },
       {
          "id":0,
          "name":"Uncategorized",
           "position":5,
          "attachments":[
          ],
          "documents":[
          ]
       }
   ]
}
```
### <span id="page-2-0"></span>Moving attachments from one category to another

You can move one or multiple attachments from one to another category of the same issue.

The pattern of request looks like this:

curl -D- -u username:password --request POST "JIRA.baseUrl/rest/attach-cat/1.0/attachments/move" --data "issueKey=issue\_key&toCatId=category\_id&attachments=atachment\_id\_1&attachments=atachment\_id\_2"

In this request you need to specify the correct values for the following parameters:

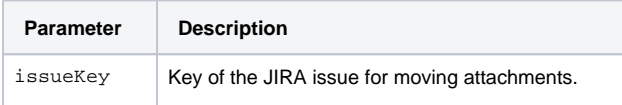

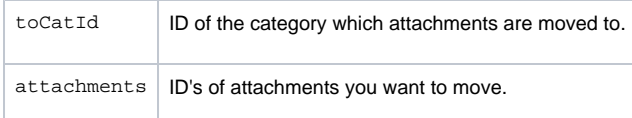

### Here you can see an example of the request:

curl -D- -u admin:admin --request POST "https://yourjira.com/rest/attach-cat/1.0/attachments/move" --data "issueKey=SMART-97&toCatId=0&attachments=10801&attachments=10802"

#### No response is returned.

# <span id="page-3-0"></span>Sending attachments to email

You can send one or multiple attachments to one or multiple email recipients. The add-on API allows you to optionally specify email address using CC and BCC fields.

### The pattern of request looks like this:

```
curl -D- -u username:password --request POST "JIRA.baseURL/rest/attach-cat/1.0/attachments/send/mail" --data 
"issueKey=issue_key&subject=YourSubject&message=YourMessage&ids=attachment_id&to=example@email.
com&cc=cc@email.com&bcc=bcc@email.com&sendWithoutAttachments=false"
```
### In this request you need to specify the correct values for the following parameters:

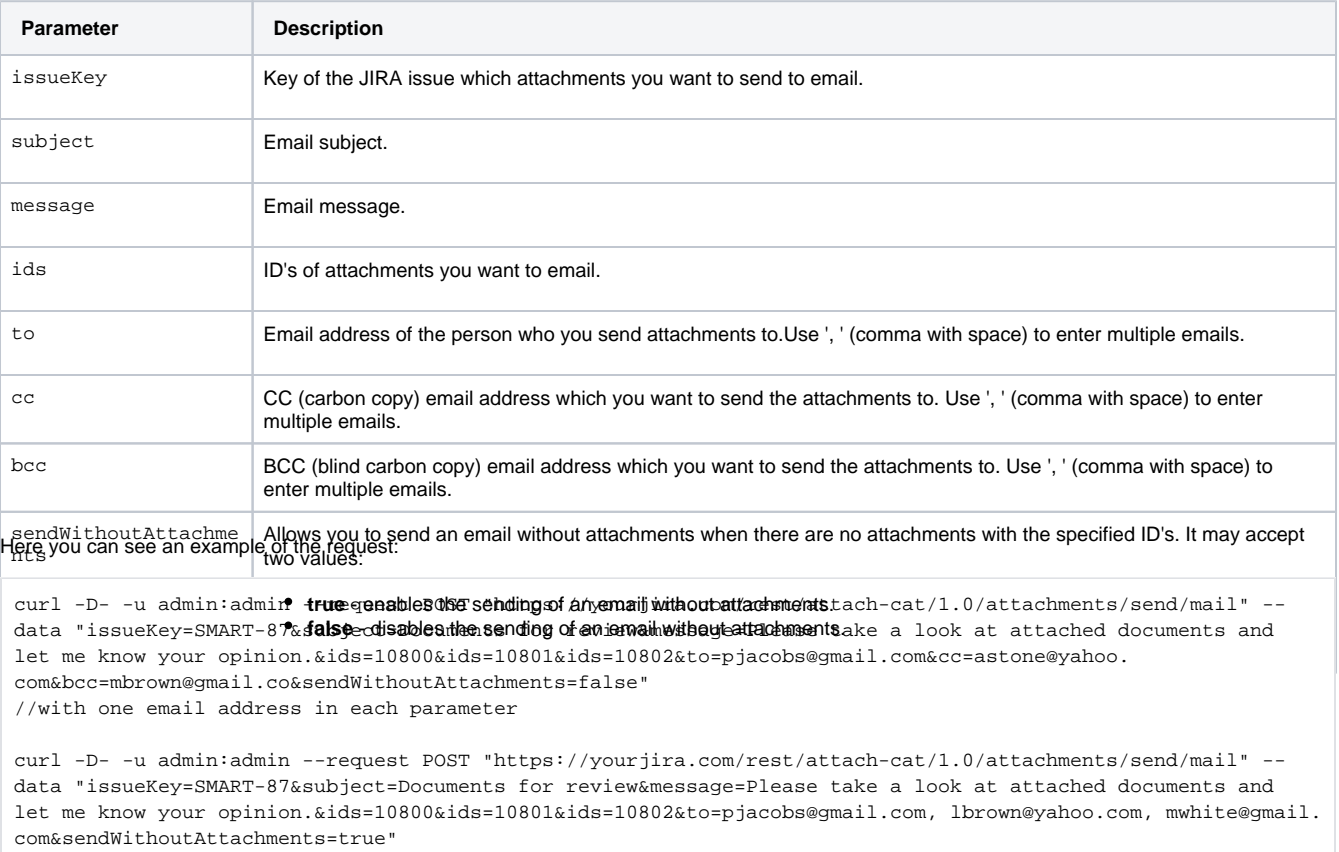

//with multiple emails in one parameter

No response is returned.

## <span id="page-3-1"></span>Renaming Attachments

You can rename the attachments in JIRA issues.

#### The pattern of request looks like this:

curl -D- -u username:password --request POST "JIRA.baseURL/rest/attach-cat/1.0/attachments/rename" --data "issueKey=issue\_key&id=attachmentID&catId=CategoryID&name=newName"

#### In this request you need to specify the correct values for the following parameters:

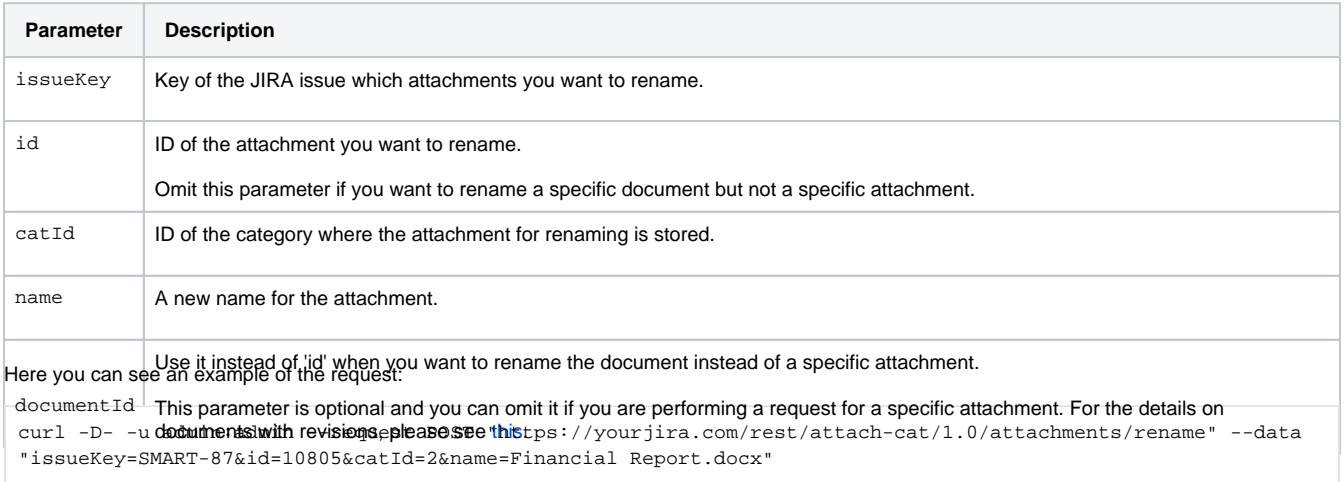

No response is returned.

### <span id="page-4-0"></span>Deleting attachments from the category of the same issue

You can delete one or multiple attachments from the issue.

The pattern of request looks like this:

```
curl -D- -u username:password --request POST "JIRA.baseurl/rest/attach-cat/1.0/attachments/remove" --data 
"issueKey=issue_key&ids=attachment_id_1&ids=attachment_id_2"
```
In this request you need to enter the correct value for the following parameter:

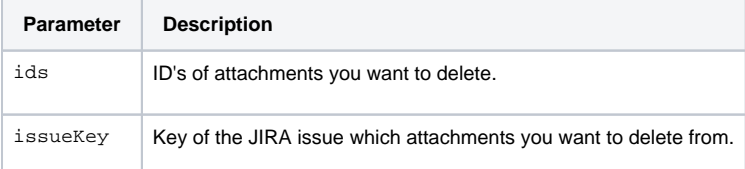

Here you can see an example of the request:

curl -D- -u admin:admin --request POST "https://yourjira.com/rest/attach-cat/1.0/attachments/remove" --data "issueKey=SMART-87&ids=161105&ids=161107"

No response is returned.

 $\odot$ 

## <span id="page-4-1"></span>Deleting document revisions

Please note that the whole document with all its revisions will be removed when you specify ID of any revision of this document.

You can delete one or multiple document revisions from the issue.

The pattern of request looks like this:

curl -D- -u username:password --request POST "JIRA.baseurl/rest/attach-cat/1.0/attachments/remove/document" --data "issueKey=issue\_key&id=attachment\_id\_1&id=attachment\_id\_2"

#### In this request you need to specify the correct values for the following parameters:

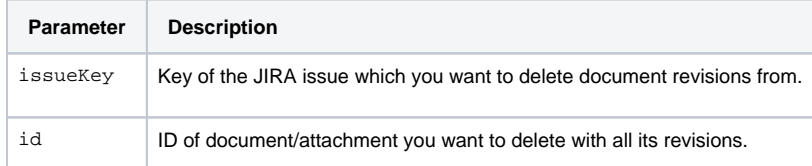

#### Here you can see an example of the request:

```
curl -D- -u admin:admin --request POST "https://yourjira.com/rest/attach-cat/1.0/attachments/remove
/document" --data "issueKey=SMART-87&id=10801&id=10802"
```
No response is returned.

### <span id="page-5-0"></span>Archiving attachments

You can archive one or multiple attachments stored within your issue.

#### The pattern of the request looks like this:

```
curl -D- -u username:password --request POST "JIRA.baseurl/rest/attach-cat/1.0/attachments/archive" --data 
"issueKey=issue_key&ids=attachment_id&cat=category_id&name=archive_name"
```
In this request you need to specify the correct values for the following parameters:

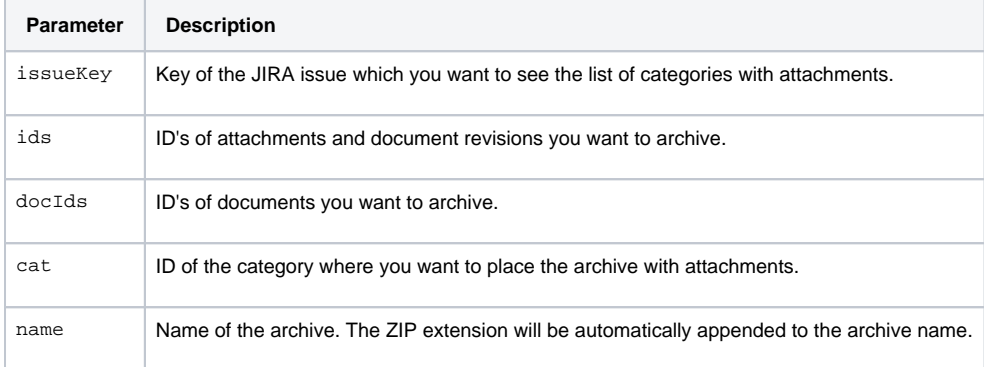

#### Here you can see an example of the request:

```
curl -D- -u admin:admin --request POST "https://yourjira.com/rest/attach-cat/1.0/attachments/archive" --data 
"issueKey=SMART-87&ids=11508&ids=11510&cat=2&name=file-backup"
```
### <span id="page-5-1"></span>Putting attachments to categories before upload

Attachments will be placed to the specific attachment category only when the user who has run this request and then uploaded attachments (i) was the same user.

You can map attachments to the specific category by their file name before files are actually uploaded to the issue.

The pattern of the request looks like this:

curl -D- -u username:password --request POST "JIRA.baseurl/rest/attach-cat/1.0/attachments" --data "issueKey=issue\_key&issueId=issue\_Id&tempAttachments=yourJSON\_string"

#### In this request you need to specify the correct values for the following parameters:

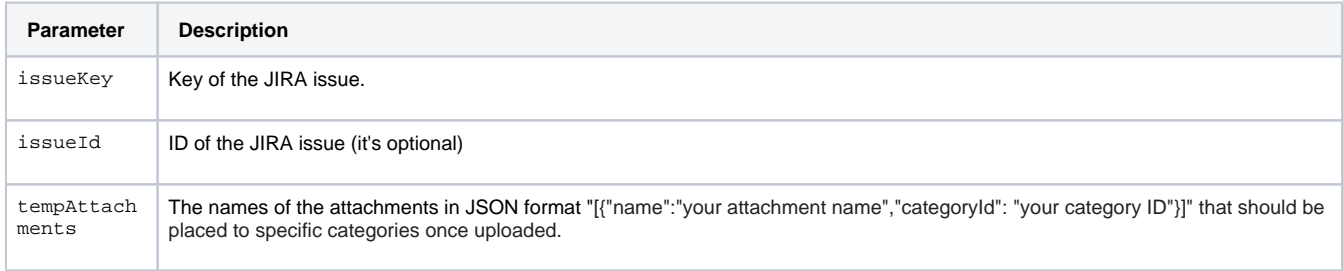

### Here you can see an example of the request:

//Use the \" ... \" construction to escape file names and categories in the JSON string (character " (double quote) replace by \" in data param) curl -D- -u admin:admin --request POST "https://yourjira.com/rest/attach-cat/1.0/attachments" --data "issueKey=TAP-1&issueId=10000&tempAttachments=[{\"name\":\"av-29040.png\", \"categoryId\":0},{\"name\":\"  $\verb|document1.docx\\", \verb|"categoryId\\" : 3}] \, !"$